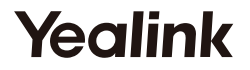

# **Náhlavní soupravy UH36 Mono & UH36 Dual**

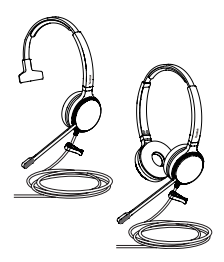

Česky

### **Rychlý instalační návod (V1.0)**

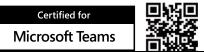

www.yealink.com

# **Obsah balení**

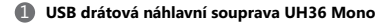

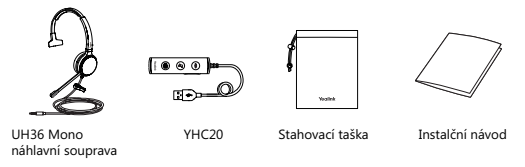

### 2 **USB drátová náhlavní souprava UH36 Dual**

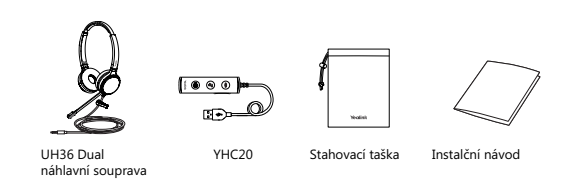

Poznámka: Doporučujeme používat přiložená příslušenství, jiné doplňky mohou mít problémy s kompatibilitou, které jim bránit pracovat správně.

**• Připojte do PC/Yealink IP telefonu (s YHC20)**

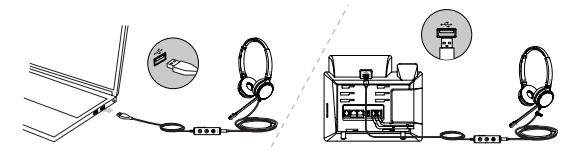

**• Připojte do mobilního telefonu nebo tabletu (bez YHC20)**

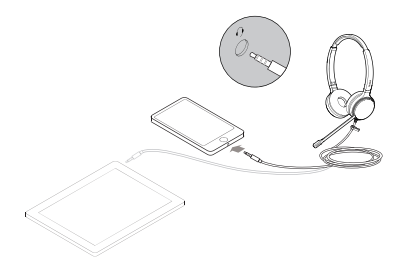

# **Nošení a seřízení náhlavní soupravy**

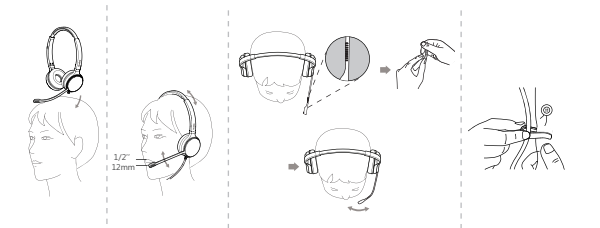

# **Výměna chráničů sluchu**

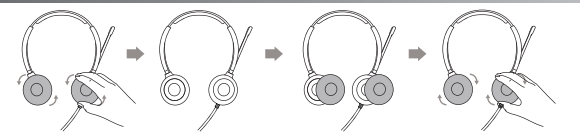

# **Nošení a seřízení náhlavní soupravy**

5

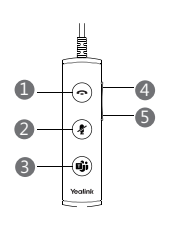

 $\bullet$ **Tlačítko odpovědi / ukončení**

Stisknutím přijmete, odmítnete nebo ukončíte hovor.

2 **Tlačítko ztlumení mikrofonu**

Stisknutím vypnete nebo zapnete mikrofon.

- 3 **Tlačítko Teams/Hlasový asistent**
	- Stisknutím vyvoláte klienta Teams.
	- Stisknutím a přidržením na 2 sek. aktivujete Cortanu.

#### 4 **Zvýšení hlasitosti**

Stisknutím tlačítka zvýšíte hlasitost.

### **Snížení hlasitosti**

Stisknutím tlačítka snížíte hlasitost

Poznámka: Před použitím funkcí tlačítka Teams byste měli nainstalovat klienta Microsoft Teams do počítače, smartphonu nebo tabletu.

Váš prodejce:

### Servis

#### Záruční opravy zařízení uplatňujte u svého prodejce.

#### Placený pozáruční servis zajišťuje:

PCV computers, s.r.o. Klimentská 1216/46. Praha 1 Nové Město  $T_0$  +  $+420$  380 420 700

Více informací o produktu a další produkty značky Yaelink naleznete na webu www.ncycomn.cz

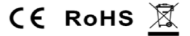

PCV computers, s.r.o. tímto problašuje, že výrobek:

### Yealink UH36 Mono & UH36 Dual

je ve shodě se základními požadavky a příslušnými nařízeními EU.

Prohlášení o shodě v plném rozlišení je umístěno na webu www.pcvcomp.cz